## **ขั้นตอนการกู้คืน Pakasanasarn Account**

สำหรับกู้คืนบัญชีผู้ใช้งานระบบค้นหาเรื่องที่ประกาศในปกาษณสาส์น (Pakasanasarn Account) ในกรณีที่มีบัญชีผู้ใช้งานแล้วแต่ลืม username หรือ password

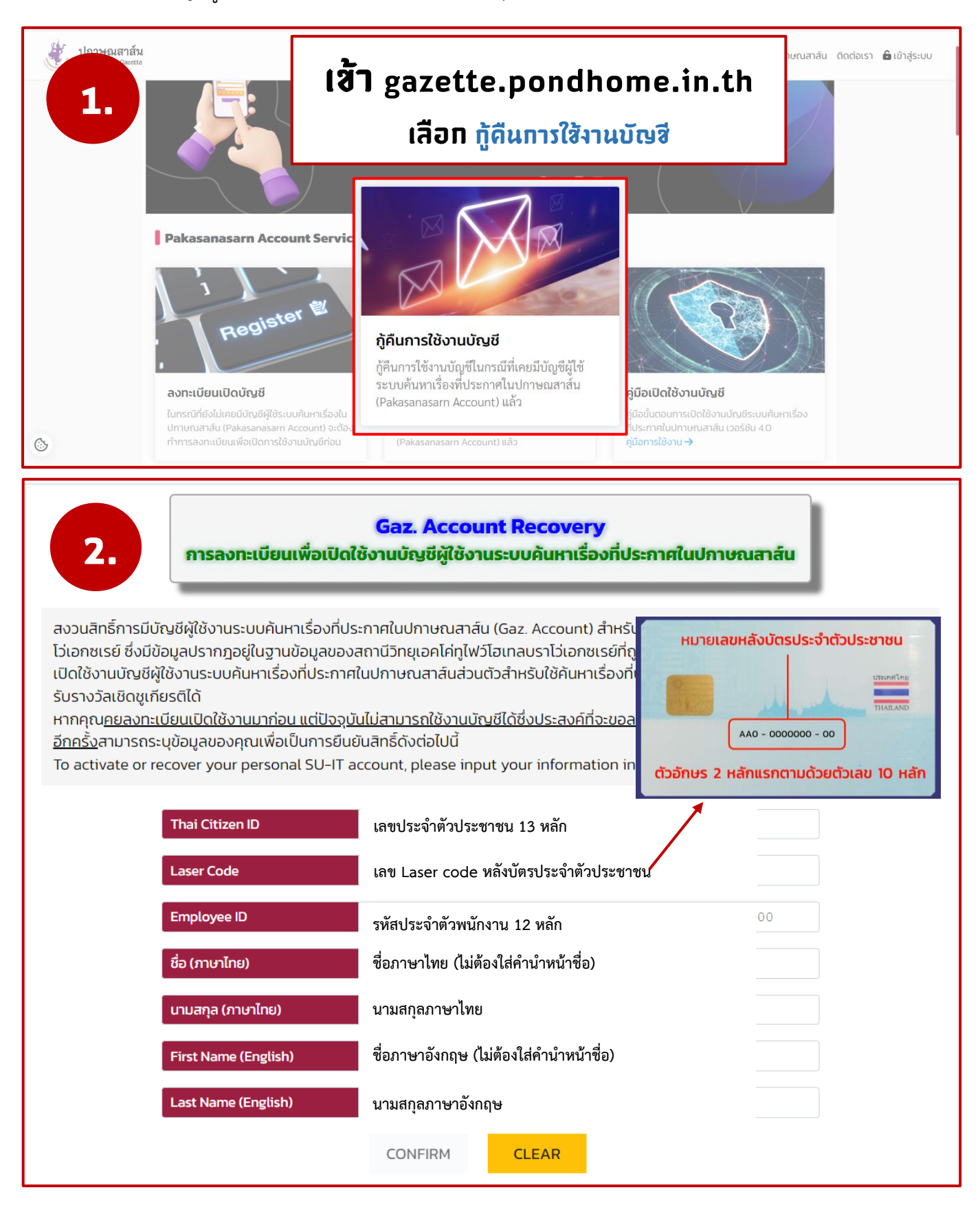

## **Gaz. Account Activation**

- Gaz. Account Activation<br>สงทะเบียนเพื่อเปิดใช้งานบัญชีผู้ใช้งานระบบค้นหาเรื่องที่ประกาศในปกาษณสาส์น

**ตั้งรหัสผ่าน และ Confirm รหัสผ่านให้เหมือนกันจนขึ้นเครื่องหมายถูก ติ๊กถูกตรง Show Password เพื่อดูสิ่งที่กำลังพิมพ์**

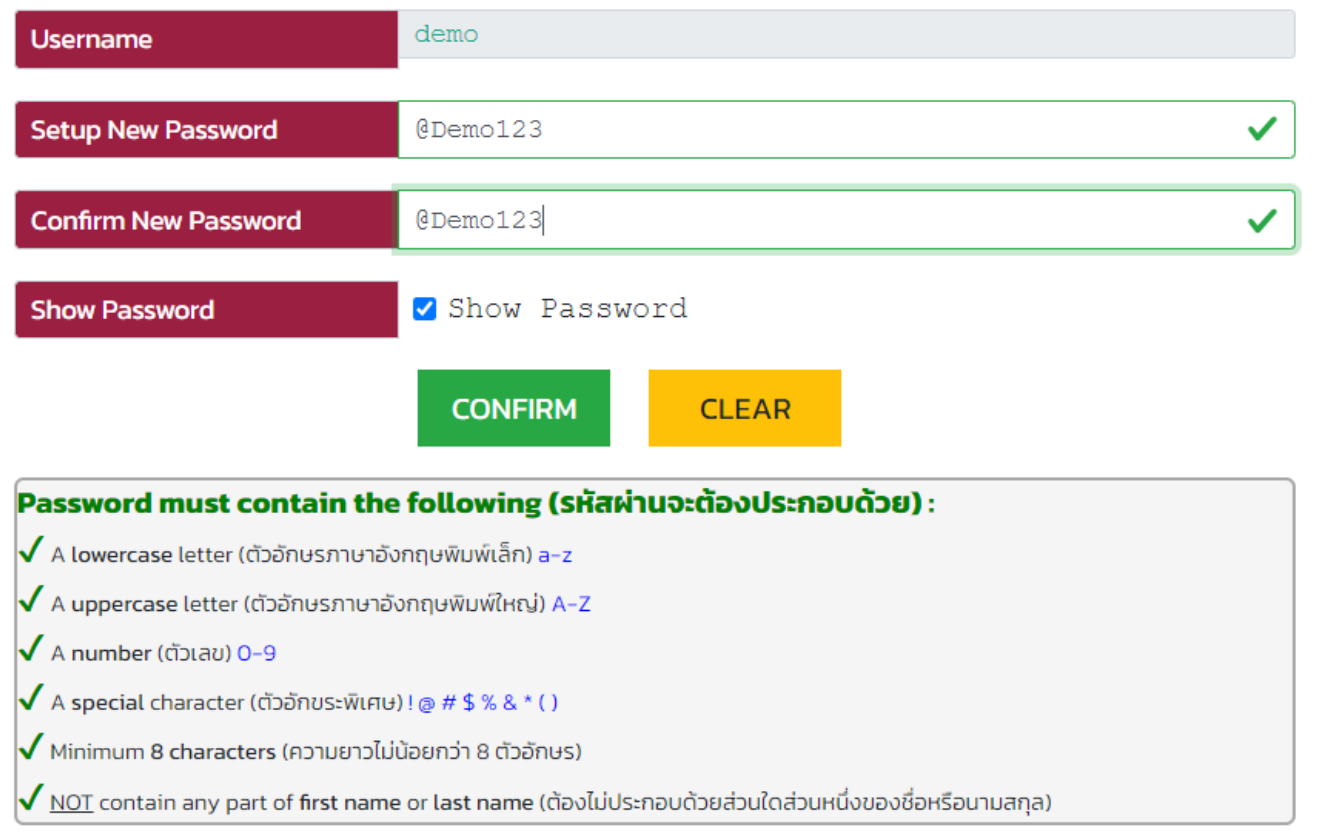

ในขั้นตอนนี้ (3.) ให้จด username ของท่าน ตามที่ระบบแสดงสำหรับเข้าใช้งานระบบค้นหาเรื่องที่ ประกาศในปกาษณสาส์น หลังจากกดปุ่ม confirm แล้ว เป็นอันเสร็จสิ้น

**หมายเหตุ** :- การลงชื่อเข้าใช้งานระบบค้นหาเรื่องที่ประกาศในปกาษณสาส์น ให้ใช้ username ที่ระบบ แจ้ง และรหัสผ่านที่ท่านได้ตั้งขึ้นใหม่